AIX Version 7.1

# *Cluster Data Aggregation Tool User's Guide and Reference*

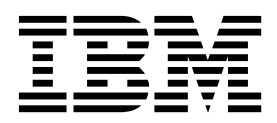

AIX Version 7.1

# *Cluster Data Aggregation Tool User's Guide and Reference*

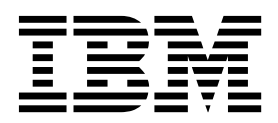

**Note**

Before using this information and the product it supports, read the information in ["Notices" on page 23.](#page-30-0)

#### **© Copyright IBM Corporation 2010, 2014.**

US Government Users Restricted Rights – Use, duplication or disclosure restricted by GSA ADP Schedule Contract with IBM Corp.

This edition applies to AIX Version 7.1 and to all subsequent releases and modifications until otherwise indicated in new editions.

### **Contents**

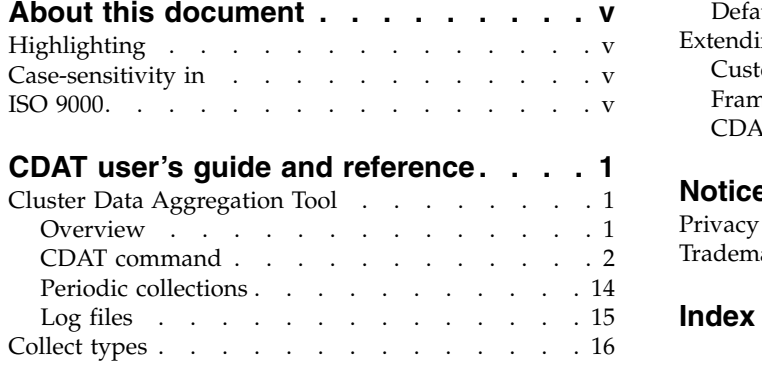

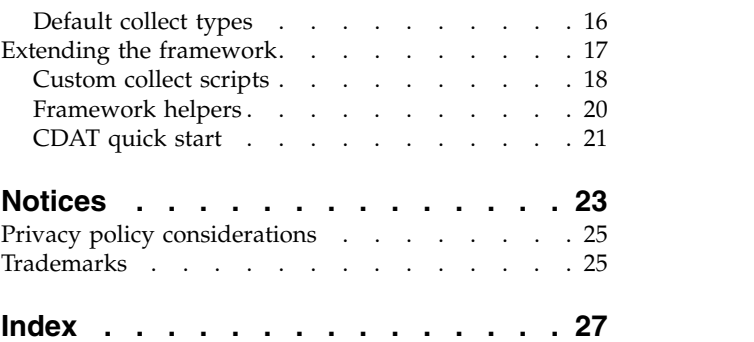

### <span id="page-6-0"></span>**About this document**

This document provides users and system administrators with complete information about Cluster Data Aggregation Tool (CDAT). AIX® Cluster Data Aggregation Tool provides a single instance to launch RAS debug and monitoring actions, and to collect problem determination data for multiple nodes.

### **Highlighting**

The following highlighting conventions are used in this document:

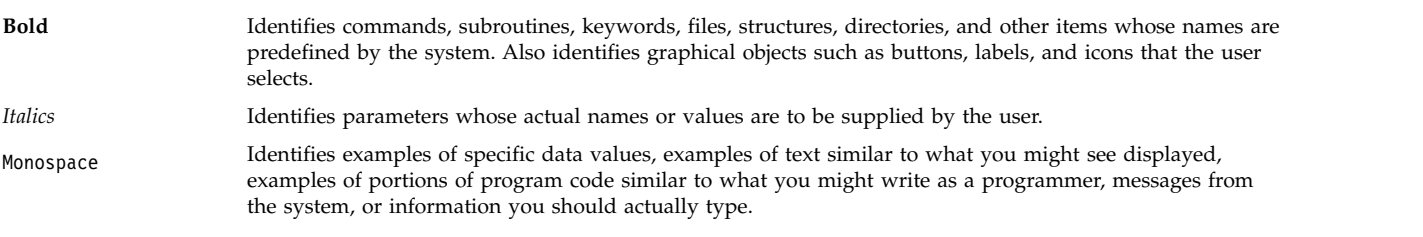

### **Case-sensitivity in**

Everything in the AIX operating system is case-sensitive, which means that it distinguishes between uppercase and lowercase letters. For example, you can use the **ls** command to list files. If you type LS, the system responds that the command is not found. Likewise, **FILEA**, **FiLea**, and **filea** are three distinct file names, even if they reside in the same directory. To avoid causing undesirable actions to be performed, always ensure that you use the correct case.

### **ISO 9000**

ISO 9000 registered quality systems were used in the development and manufacturing of this product.

### <span id="page-8-0"></span>**CDAT user's guide and reference**

CDAT (Cluster Data Aggregation Tool) provides a single instance to launch RAS debug and monitoring actions, and to collect problem determination data for multiple nodes. To use the information effectively, you must be familiar with commands, system calls, subroutines, file formats, and special files. This topic is also available on the documentation CD that is shipped with the AIX operating system.

The Cluster Data Aggregation Tool environment is made of a central master node and remote nodes. The Cluster Data Aggregation Tool is installed on and executed from the central master node. The central master node hosts the data collection repository, which is a new file system that contains all the collection data from multiple remote nodes. The remote nodes are the locations where the Cluster Data Aggregation Tool data are collected that are the AIX LPAR, VIOS, and HMC. The Cluster Data Aggregation Tool is managed by the **cdat** command that is divided into several subcommands. The subcommands are **access**, **archive**, **check**, **collect**, **delete**, **discover-nodes**, **init**, **list-nodes**, **list-types**, and **show**.

### **Cluster Data Aggregation Tool**

AIX Cluster Data Aggregation Tool provides a single instance to launch RAS debug and monitoring actions, and to collect problem determination data for multiple nodes. The Cluster Data Aggregation Tool environment is made of a central master node and remote nodes.

### **Overview**

AIX Cluster Data Aggregation Tool provides a single instance to launch RAS debug and monitoring actions, and to collect problem determination data for multiple nodes.

The Cluster Data Aggregation Tool is installed on and executed from the central master node. The central master node hosts the data collection repository, which is a new file system that contains all the collection data from multiple remote nodes. The remote nodes are where Cluster Data Aggregation Tool data are collected, which are AIX LPAR, VIOS, and HMC.

Cluster Data Aggregation Tool has following features.

- Captures problem determination data across multiple nodes.
- Supports sending data gathering tool on remote nodes.
- Provides extensible plug-in feature that supports new data collection types for user.
- v Integrates with RBAC to enable non-root user to collect Cluster Data Aggregation Tool data.
- Relies on SSH for secure connectivity between nodes.
- Is controlled via CLI and SMIT panel.

The Cluster Data Aggregation Tool command is named **cdat**. It is divided into several subcommands. The subcommands are **init**, **show**, **check**, **delete**, **discover-nodes**, **list-nodes**, **access**, **collect**, **list-types**, and **archive**. The **init** subcommand creates the data infrastructure and defines the user used to run all other subcommands.

The Cluster Data Aggregation Tool provides a smit interface. It can be launched from the Problem Determination menu or using the fast path **cdat** (smit cdat).

To capture problem determination data across multiple nodes, the collect framework provides the following features:

- <span id="page-9-0"></span>v It coordinates invocation of Cluster Data Aggregation Tool data gathering. For second failure data capture (SFDC) it replaces the need for customers to manually start data gathering across multiple nodes, and synchronizes the start and stop of data collection instance across multiple nodes.
- Retrieving RAS and monitoring data from multiple nodes, it provides an easy way to collect them from multiple remote nodes and place onto a single central node. The RAS tools need to be pushed out to multiple nodes.
- The Cluster Data Aggregation Tool framework data can be gathered from the AIX LPAR, VIOS, and HMC
- v The central node supports AIX only. The remote nodes supports HMC (Linux) and AIX. The central node as a host supports AIX Version 6.1 and above releases.

The data collection repository should be large enough to contain all the data collections under a single place. The default size is 10 GB.

The Cluster Data Aggregation Tool data type collection supports data collections for some tools, like **perfpmr**, **snap**, **trace**. Cluster Data Aggregation Tool framework provides a capability for plug-in additional data collection types as needed.

The Cluster Data Aggregation Tool framework is initialized by the root user. A non-root user is created during the tool initialization, and is used for subsequent tool subcommands. Additionally, the framework allows to create a non-admin user on the remote nodes that will be used during data collection. The user is assigned AIX roles with necessary authorizations, which will ensure RAS commands (**snap**, **dump**, **trace**, **iptrace**, **perfpmr**) can be executed by this user.

The core of the Cluster Data Aggregation Tool framework is a standalone command line base. The root user or the specified non-admin user is able to initialize The Cluster Data Aggregation Tool and capture data by running commands.

The Cluster Data Aggregation Tool configuration is simple. The Cluster Data Aggregation Tool Framework supports configuration changes, such as a user may want to add or remove nodes or change the configuration information for a node.

### **CDAT command**

The Cluster Data Aggregation Tool command is named **cdat**.

#### **Purpose**

The Cluster Data Aggregation Tool is divided into several subcommand.

#### **Description**

The **cdat** command is divided into several subcommand. The subcommand are **init**, **show**, **check**, **delete**, **discover-nodes**, **list-nodes**, **access**, **collect**, **list-types**, and **archive**. Only the **init** subcommand needs to be executed by the privileged user (root). The **init** subcommand creates the data infrastructure and defines the user used to run all other subcommand.

**Note:** To prevent concurrent accesses to the **nodes.txt** file or to the **collect.xml** file, running multiple instances of the **cdat** command on the same repository is forbidden and the repository is protected by a lock file.

#### **Syntax**

```
cdat -h <subcommand> [<options....>]
```
<span id="page-10-0"></span>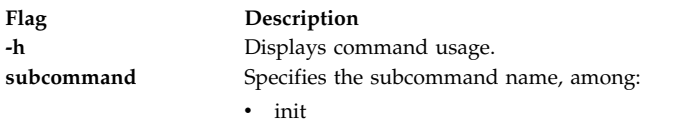

- show
- check
- delete
- discover-nodes
- list-nodes
- access
- collect
- list-types
- archive

If used with **-h** or with an unknown subcommand, the command prints the help, otherwise the output is the subcommand output.

#### **Return Code**

If used with **-h** or with an unknown subcommand, the return code is **1**. Otherwise the return code is the return code of the subcommand.

#### **cdat init subcommand Purpose**

Initializes the Cluster Data Aggregation repository.

#### **Description**

The **init** subcommand initializes the Cluster Data Aggregation repository. This subcommand must be run by the privileged user **root**.

You can specify the name of the directory for the repository (**/cdat** by default). You can request to create a specific file system. In that case, you can specify the name of the volume group and the size. You can specify the logical volume. It also allows you to define which user will run the **cdat** command to collect data. The default user is **cdat**.

#### **Syntax**

```
cdat init -h
cdat init [-c [-g VGName] [-s FSSize]] [-d Directory] [-l LVName] [-u User]
```
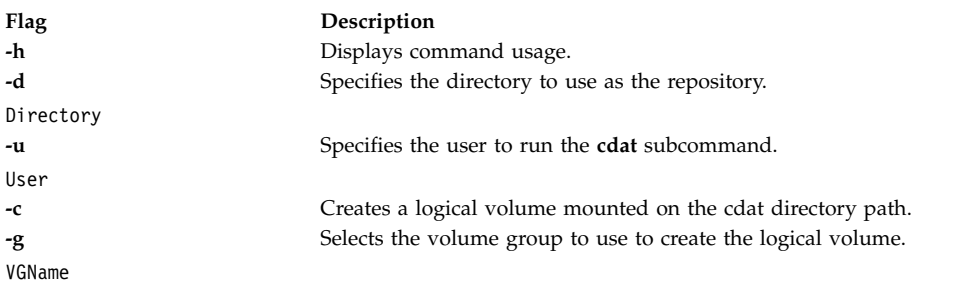

```
Flag Description
-l
LVName
                           Specifies the name of the new logical volume to use.
-sFSSize
                           Specifies the size of the logical volume.
```
If the subcommand is used with **-h** or with an invalid parameter, the subcommand prints the help. The command displays the name of the cdat user and then requests a password. The command displays the name of the directory that is used to store the collect data.

#### **Example**

```
# cdat init
Creating user "cdat"
Changing password for "cdat"
cdat's new password: *********
Re-enter cdat's new password: ********
creating directory "/cdat"
```
#### **Return code**

If the subcommand is used with **-h** or with an invalid parameter, the return code is 1. If the command fails to create the user or to set the user's password, the return code is 2. If the command fails to create the directory, the return code is 3. If the command fails to create the logical volume, the return code is 4. Otherwise, the return code is 0.

#### **cdat show subcommand**

Displays content of the Cluster Data Aggregation repository.

#### **Purpose**

Displays the content of the Cluster Data Aggregation repository.

#### **Description**

The **show** subcommand displays the content of the Cluster Data Aggregation repository. A first level of verbosity only displays global collection information. A second level also displays the node information.

You can specify to display by node or by collect Id (by default). You can specify a collect Id, a PMR number, or a node to filter the output. You can use verbose mode to display more information.

#### **Syntax**

```
cdat show -h
cdat show [-v]
cdat show [-v] Id
cdat show [-v] -p PMR
cdat show [-v] -n [Host]
```
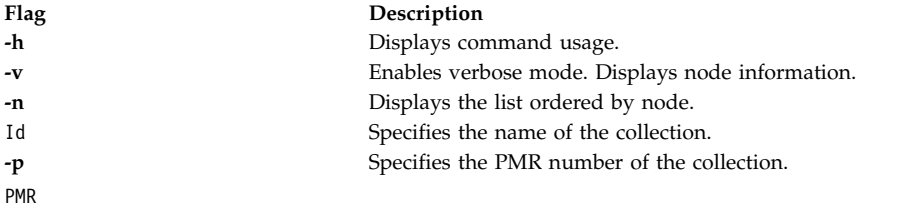

If the subcommand is used with **-h** or with an invalid parameter, the subcommand prints the help. Otherwise, the command displays information you requested.

The **cdat show** command without specifying a parameter displays the list of collections:

```
# cdat show
Repository: /cdat
Local user: cdat
1: 20090127-12:23:45+0200
    Collect perfpmr data to identify the cause of performance trouble
    PMR: 12345,678,901
    Location: /cdat/00000001/
```

```
2: 20090212-18:30:25+0200
```

```
Gather system configuration information with snap for analysis
PMR: 12345,589,235
Location: /cdat/00000002/
```
With the **-v** parameter, the output is more verbose and displays the nodes involved for each collection:

```
# cdat show -v
Repository: /cdat
Local user: cdat
1: 20090127-12:23:45+0200
    Collect perfpmr data to identify the cause of performance trouble
    PMR: 12345,678,901
   Location: /cdat/00000001/
    node1:
       type : VIOS
       user : padmin
       machine id: 000069EAD300
        lpar id : 1
       timezone : CEST
   node2:
       type : LPAR
       user : root
       machine id: 000069EAD300
       lpar id : 2
        timezone: CEST
    node3:
       type : LPAR
       user : root
       machine id: 000069EAD300
       lpar id : 4
       timezone : CDT
```

```
2: 20090212-18:30:25+0200
    Gather system configuration information with snap for analysis.
    PMR: 12345,589,235
    Location: /cdat/00000002/
[...]
```
The information for only one collection can be displayed by providing the collect Id:

# cdat show 1 Repository: /cdat Local user: cdat 1: 20090127-12:23:45+0200 Collect perfpmr data to identify the cause of performance trouble. PMR: 12345,678,901 Location: /cdat/00000001/

The **-v** option is also available to display nodes information.

The list can also be displayed by node instead of by collection:

```
# cdat show -n
Repository: /cdat
Local user: cdat
```
node1:

```
1: 20090127-12:23:45+0200
```

```
Collect perfpmr data to identify the cause of performance trouble.
PMR: 12345,678,901
Location: /cdat/00000001/
```

```
2: 20090212-18:30:25+0200
```

```
Gather system configuration information with snap for analysis.
PMR: 12345,589,235
Location: /cdat/00000002/
```
node2:

```
1: 20090127-12:23:45+0200
```

```
Collect perfpmr data to identify the cause of performance trouble
PMR: 12345,678,901
Location: /cdat/00000001/
```
2: 20090127-12:52:07+0200

```
Collect IP trace analysis.
    PMR: 12345,678,901
    Location: /cdat/00000002/
[...]
```
The information for one given node is available using the **-n** option:

# cdat show -n node1 Repository: /cdat Local user: cdat

node1:

```
1: 20090127-12:23:45+0200
```
Collect perfpmr data to identify the cause of performance trouble.

<span id="page-14-0"></span>PMR: 12345,678,901 Location: /cdat/00000001/

```
2: 20090212-18:30:25+0200
```

```
Gather system configuration information with snap for analysis.
PMR: 12345,589,235
Location: /cdat/00000002/
```
The **-v** option is also available to display nodes information for each collection.

The list of collects for a given PMR is available using the **-p** option:

```
# cdat show -p 12345,678,901
Repository: /cdat
Local user: cdat
5: 20090127-12:23:45+0200
    Collect perfpmr data to identify the cause of performance trouble.
    PMR: 12345,678,901
    Location: /cdat/00000005/
8: 20090212-18:30:25+0200
    Gather system configuration information with snap for analysis.
```
PMR: 12345,678,901 Location: /cdat/00000008/

The **-v** option is also available to display nodes information for each collection.

#### **Return code**

If the subcommand is used with **-h** or with an invalid parameter, the return code is 1. If the command fails, the return code is 2. Otherwise the return code is 0.

#### **cdat check subcommand**

To check consistency of the Cluster Data Aggregation repository, the **check** subcommand is used.

#### **Purpose**

The **check** subcommand checks consistency of the Cluster Data Aggregation repository.

#### **Description**

The **check** subcommand checks consistency between the **cdat.xml** file that contains the description of the repository and the real content of the Cluster Data Aggregation repository.

If you specify the **-d** option, it can correct possible inconsistencies (this operation is interactive).

#### **Syntax**

```
cdat check -h
cdat check [-d]
```
<span id="page-15-0"></span>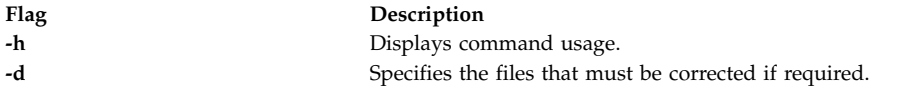

If used with **-h** or with an invalid parameter, the subcommand prints the help. During the processing, the command displays the list of discovered inconsistencies. It asks for confirmation before repairing.

#### **Return Code**

If used with **-h** or with an invalid parameter, the return code is 1. If the command detects some inconsistencies, the return code is 2. Otherwise the return code is 0.

#### **cdat delete subcommand Purpose**

Removes the specified collections from the Cluster Data Aggregation repository.

#### **Description**

The **delete** subcommand removes entries from the **cdat.xml** file and from the Cluster Data Aggregation repository for the specified collections.

Each collection is identified by an Id. Either you can specify a collect Id to suppress the specified collection or you can specify a PMR number to suppress all the collections relative to the specified PMR number.

#### **Syntax**

```
cdat delete -h
cdat delete -p PMR
cdat delete Id
```
#### **Flags**

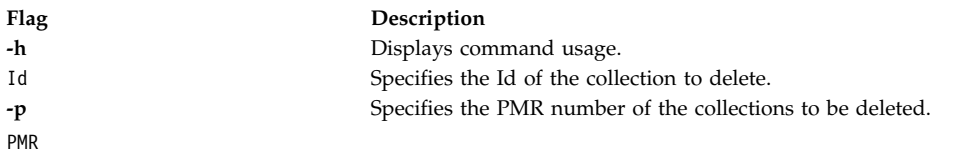

#### **Output**

If the subcommand is used with **-h** or with an invalid parameter, the subcommand prints the help. Otherwise, the command displays the list of collections it is deleting.

#### **Return code**

If the subcommand is used with **-h** or with an invalid parameter, the return code is 1. If the command fails to delete the collection, the return code is 2. Otherwise, the return code is 0.

#### **cdat discover-nodes subcommand Purpose**

Retrieves the LPAR name of all nodes connected to one or more given HMCs or IVMs.

#### <span id="page-16-0"></span>**Description**

The **discover-nodes** subcommand retrieves the name of the LPAR connected to the specified list of HMCs. You can specify a Virtual I/O Server (VIOS) instead of an HMC in case an Integrated Virtualization Management (IVM) replaces an HMC. You can also specify an LPAR node to retrieve the workload partition (WPAR) running on this LPAR. You can specify the file where the list of found nodes is stored. By default, the list is stored in the nodes.txt file under the directory specified with the **cdat init subcommand** (/cdat by default). You can execute the **cdat discover-nodes subcommand** several times, and you can append or overwrite the file. Multiple instances of the same node are not recorded in the file.

The result of the **discover-nodes** subcommand can be used as input to the **access** and **run** subcommands. The **discover-nodes** subcommand retrieves LPAR names, which means that if the LPAR name is not the same as the host name, you must edit the file to set the real host name.

#### **Syntax**

```
cdat discover-nodes -h
cdat discover-nodes [-a]-w] [-f \text{ File}] -n Type: [User@] Node ...
```
#### **Flags**

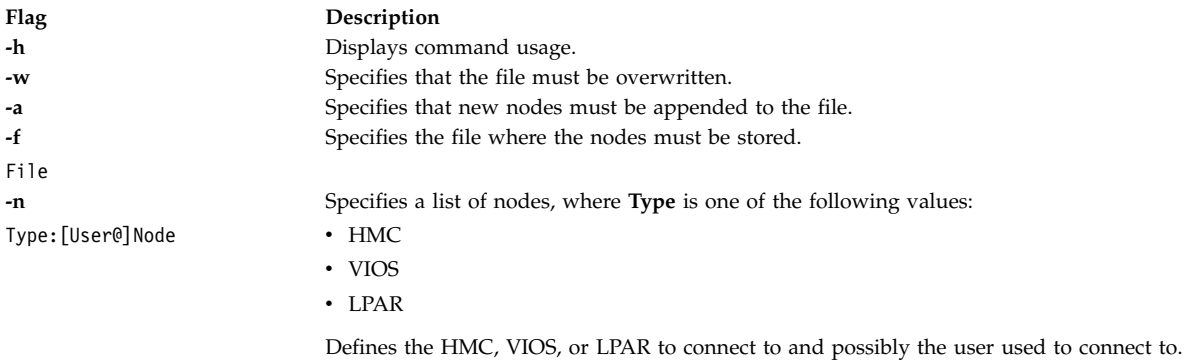

#### **Output**

If the subcommand is used with **-h** or with an invalid parameter, the subcommand prints the help. Otherwise, the command requests the password for the **hscroot** user (privileged user on an HMC), the **padmin** user (privileged user on an IVM), the **root** user (privileged user on an LPAR), or the specified user. The subcommand then displays the name of the file where the nodes list is written.

#### **Example**

```
$ cdat discover-nodes -a -n HMC:uranus -n LPAR:mylpar
hscroot@uranus's Password: ******
root@mylpar's Password: *******
Updating /cdat/nodes.txt
```
#### **Return code**

If the subcommand is used with **-h** or with an invalid parameter, the return code is 1. If the command cannot connect to the HMC or IVM, the return code is 2. If the command cannot write data to the file, the return code is 3. Otherwise, the return code is 0.

#### **cdat list-nodes subcommand Purpose**

Displays the list of known nodes.

#### <span id="page-17-0"></span>**Description**

The **list-nodes** subcommand displays the list of known nodes (the content of the file **nodes.txt**). You can specify one or more node files.

#### **Syntax**

```
cdat list-nodes -h
cdat list-nodes [-f File ...]
```
#### **Flags**

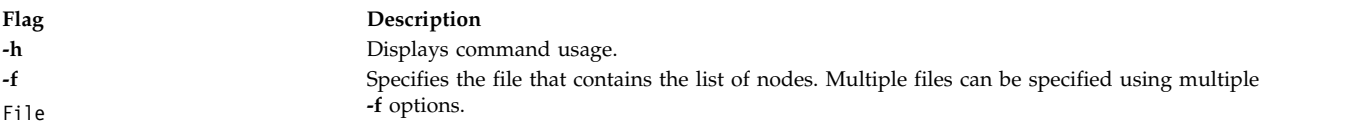

#### **Output**

If the subcommand is used with **-h** or with an invalid parameter, the subcommand prints the help. Otherwise, the command lists the known remote nodes.

#### **Example**

\$ cdat list-nodes HMC uranus VIOS miranda LPAR ariel LPAR umbriel LPAR titania LPAR oberon

#### **Return code**

If the subcommand is used with **-h** or with an invalid parameter, the return code is 1. If the command is not able to list the nodes, the return code is 2. Otherwise, the return code is 0.

#### **cdat access subcommand**

The access authorization to remote nodes is managed by the **access** subcommand.

#### **Purpose**

The **access** subcommand manages access authorization to remote nodes.

#### **Description**

The **access** subcommand sets up access authorization to the specified remote nodes. It creates the specified users on the remote nodes if they do not already exist and it attributes to these users all the RBAC authorizations required to perform collection of RAS data. It uses the appropriate privileged user to create the user on each node. Accordingly, **hscroot** user is used on HMC, **root** on LPAR and **padmin** on VIOS. The subcommand installs the SSH public key of the **cdat** user on the remote nodes. If the SSH daemon is not available on a remote node, it uses the exec protocol (port 512) if it is available or the telnet protocol to execute commands on the remote node. You can directly specify the list of nodes in the command line or you can specify the file containing the list of nodes. You can specify a default remote user that is used if you do not specify a user for a given node. If you specify the **-d** option, the **cdat** access subcommand removes access authorization to the specified remote nodes previously set up; it also removes the remote users on the remote nodes if they were previously created by the **cdat access** subcommand.

#### <span id="page-18-0"></span>**Syntax**

```
cdat access -h
cdat access [-dF] [-u User] -n Type:[User@]Node ...
cdat access [-dF] [-u User] -f File ...
```
#### **Flags**

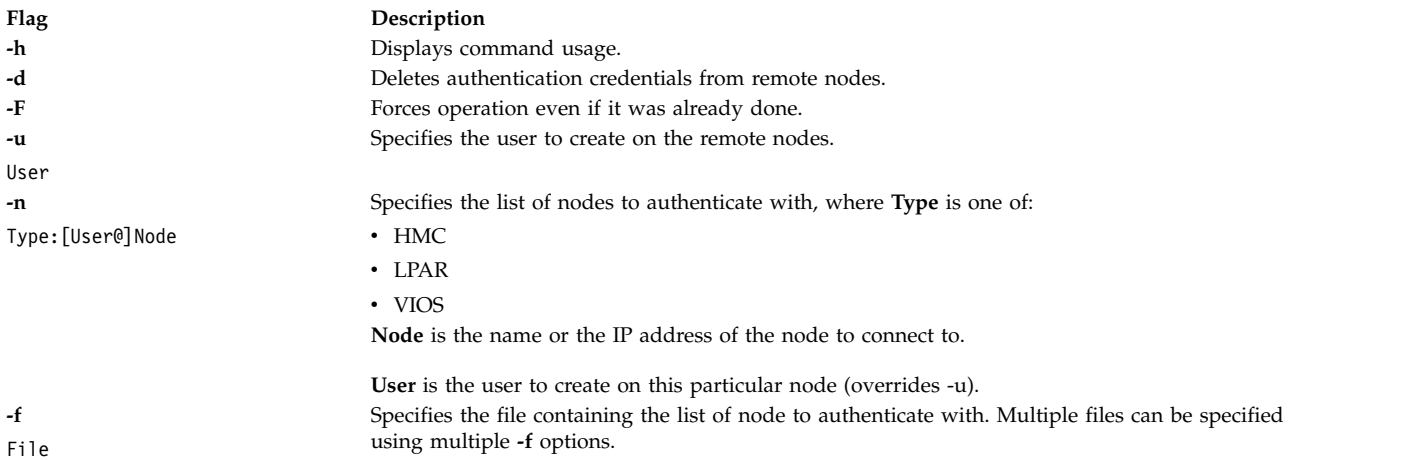

#### **Output**

If used with **-h** or with an invalid parameter, the subcommand prints the help. Otherwise, the command asks for the **cdat** user's password and displays the connection status.

#### **Example**

```
$ cdat access -u cdat
"cdat" user password: *********
accessing cdat@uranus
accessing cdat@miranda
accessing cdat@ariel
accessing cdat@umbriel
accessing cdat@titania
accessing cdat@oberon
```
#### **Return code**

If used with **-h** or with an invalid parameter, the return code is 1. If the command fails to connect to a remote node, the return code is 2. If the command fails to access nodes list file, the return code is 3. Otherwise the return code is 0.

#### **cdat collect subcommand Purpose**

Starts analysis tools on remote nodes and collects results at the end.

#### **Description**

The **collect** subcommand starts analysis tools on remote nodes and collects results at the end.

Similarly to the **access** subcommand, the list of nodes can be provided either on the command line or from a file.

<span id="page-19-0"></span>Several collect types can be done in one collection. This subcommand updates the **cdat.xml** file, creates the **collect.xml** file, and gets remote files from nodes to place them into the local Cluster Data Aggregation repository.

Collections might be associated with a product modification request (PMR) number. It is easier to list collection types that are related to the same PMR (using the **show** subcommand) or to remove all collection types related to a specified PMR (using the **delete** subcommand).

#### **Syntax**

cdat collect [-gqv] [-i Id] [-p PMR] [-m Comment] [-u User] -t Type[,Options] ... -n Type:[User@]Node ... cdat collect [-gqv] [-i Id] [-p PMR] [-m Comment] [-u User] -t Type[,Options] ... -f File ...

#### **Flags**

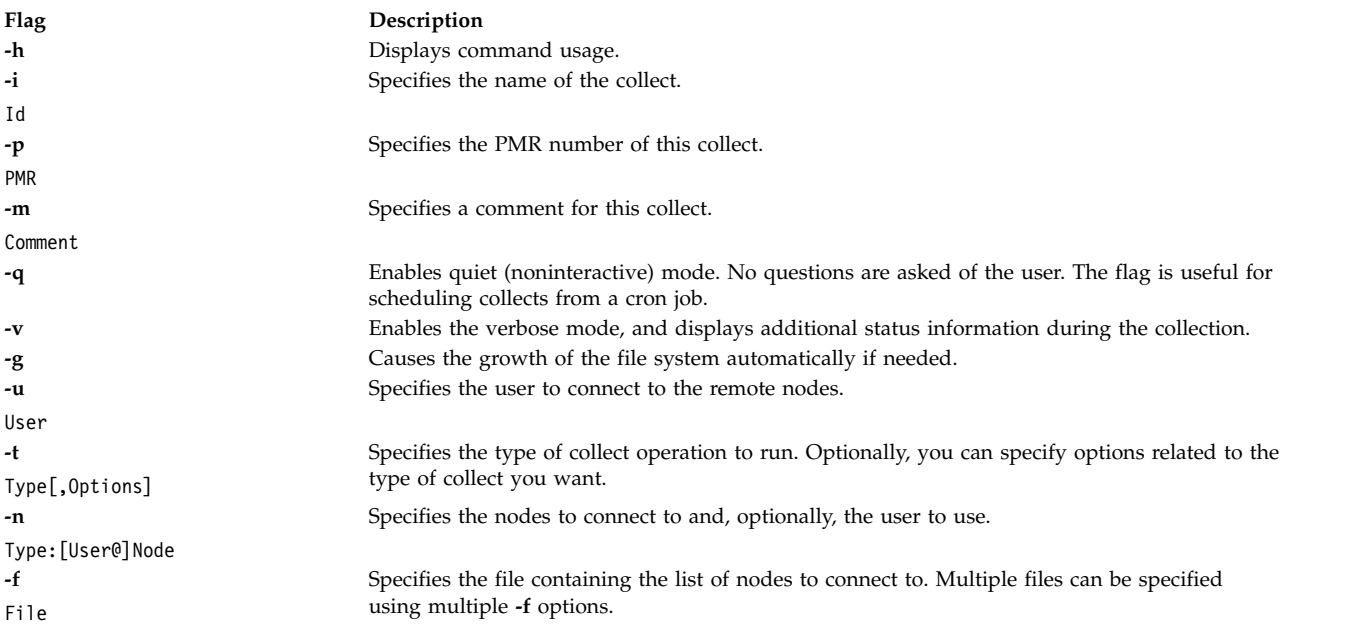

#### **Output**

If the sub command is used with **-h** or with an invalid parameter, the subcommand prints the help.

#### **Return code**

If the sub command is used with **-h** or with an invalid parameter, the return code is 1. If the collect operation fails, the return code is 2. Otherwise, the return code is 0.

#### **Related information**:

["Custom collect scripts" on page 18](#page-25-0) You can find the information on a set of six phases for the collect operation: check, init, execute, terminate, grab, and clean that the Cluster Data Aggregation Tool framework defines.

#### **cdat list-types subcommand Purpose**

Displays the list of installed collect types and their descriptions.

#### <span id="page-20-0"></span>**Description**

The **list-types** subcommand displays the list of installed collect types along with their descriptions. It searches for collect types in the **/usr/lib/cdat/types/** and the /**var/adm/ras/cdat/** directories, and in directories specified by the **CDAT\_TYPE** environment variable (separated by a colon). All directories that contain a **manifest.xml** file are considered as a valid collect type.

#### **Syntax**

```
cdat list-types -h
cdat list-types [-v]
```
#### **Flags**

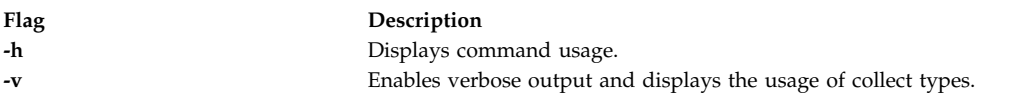

#### **Output**

If the subcommand is used with **-h** or with an invalid parameter, the subcommand prints the help. Otherwise, the command lists the installed collect types.

#### **Example**

```
$ cdat list-types -v
List of available collect types:
trace (/usr/lib/cdat/types/trace): \\Records selected system events from nodes of type AIX LPAR or VIOS.
Usage: trace [-d duration] -- [trace_options]
                                      \\duration of collect in seconds (default is 30)
trace options AIX trace(5) command options
perfpmr (/usr/lib/cdat/types/perfpmr): \\Retrieves the result of the perfpmr command from nodes of type AIX LPAR.
Usage: perfpmr [-d duration]
                                       \\duration of collect in seconds (default is 600)
snap (/usr/lib/cdat/types/snap): \\Gathers system configuration information from nodes of type AIX LPAR or VIOS.
Usage: snap [snap options]
```
snap options  $\overline{AIX}$  snap(5) command options (default is -a)

#### **Return code**

If the subcommand is used with **-h** or with an invalid parameter, the return code is 1. If the command is not able to list the collect types, the return code is 2. Otherwise, the return code is 0.

#### **cdat archive subcommand**

To create a compressed archive **tar.Z** of collects stored in the repository, the **archive** subcommand can be used .

#### **Purpose**

The **archive** subcommand can be used to create a compressed archive **tar.Z** of collects stored in the repository.

#### **Description**

The **archive** subcommand can be used to create a compressed archive **tar.Z** of collects stored in the repository. It is possible to archive all collects associated with a given PMR number or a collect specified by its name.

#### <span id="page-21-0"></span>**Syntax**

cdat archive -h cdat archive [-f File] -p PMR cdat archive -f File Id

#### **Flags**

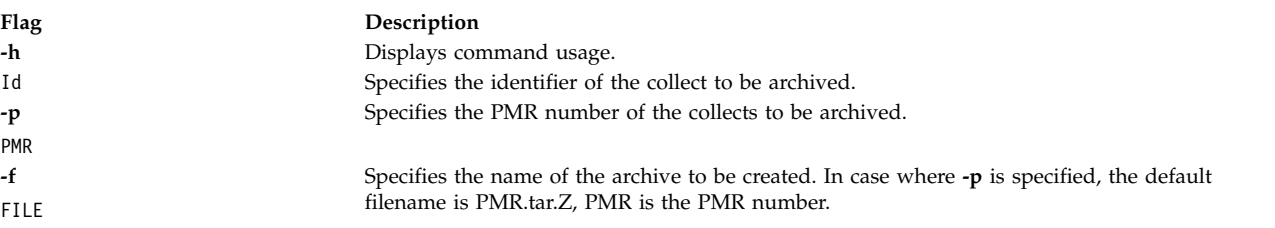

#### **Output**

If used with **-h** or with an invalid parameter, the subcommand prints the help. Otherwise the command creates an archive containing all the collects corresponding to the specified PMR number or collect name. The archive contains all the directories of the collects as well as a text file (**README**) describing the collects. This text file is the output of the **cdat show -v** command on the specified PMR number or collect name.

#### **Example**

```
% cdat archive -p 12345,123,123 -f archive.tar.Z
% uncompress -c archive.tar.Z | tar tf -
README
mycollect/
mycollect/logs.txt
mycollect/trace/
mycollect/trace/fleuret_ios/
mycollect/trace/fleuret_ios/logs.txt
mycollect/trace/fleuret_ios/trcfile
mycollect/trace/fleuret_ios/trcfmt
mycollect/trace/mnffdc1/
mycollect/trace/mnffdc1/logs.txt
mycollect/trace/mnffdc1/trcfile
mycollect/trace/mnffdc1/trcfmt
mycollect/trace/sohmc/
mycollect/trace/sohmc/logs.txt
mycollect/trace/sohmc/errors.txt
mycollect/trace/mnffdc2/
mycollect/trace/mnffdc2/logs.txt
mycollect/trace/mnffdc2/trcfile
mycollect/trace/mnffdc2/trcfmt
```
#### **Return code**

If used with **-h** or with an invalid parameter, the return code is 1. If the command is not able to create the archive, the return code is 2. Otherwise the return code is 0.

### **Periodic collections**

It is possible to schedule periodic data collections using the **crontab(1)** command.

```
For example, to run the snap collect type every day at midnight:
% crontab -e cdat
```

```
0 \theta \star \star \star /usr/bin/cdat collect -q -t snap -f /cdat/nodes.txt
```
<span id="page-22-0"></span>With this configuration, **cdat** creates a new directory under **/cdat** (and a new collect Id) every day at midnight that will contain the snap data for each node present in **/cdat/nodes.txt**. It is possible (but not mandatory) to overwrite previous snap collections by specifying a collect Id to the collect subcommand by using the -i option:

```
% crontab -e cdat
0 \theta * * * /usr/bin/cdat collect -q -t snap -i my daily snap -f /cdat/nodes.txt
```
In this case, the same directory is used for all collections. Only the last valid snap data is kept for each node present in **/cdat/nodes.txt**. Older snap data is overwritten. Removing a previously scheduled collections can be done by running the **crontab -e cdat** command and by removing the appropriate entry from the file. Scheduled collections can be managed transparently from the SMIT menus, which avoids the, manual manipulation of the **crontab**.

### **Log files**

Log files can be used to diagnose problems encountered during a collection.

There are two types of log files, one per-collect log file that contains synchronization information between nodes and one per-node log file that contains information about collection phases and remote commands. A log file is named logs.txt and is located in the collect directory, for example, **/cdat/00000001/**, or the node directory for example, **/cdat/00000001/trace/node1**, respectively, for a per-collect log file or for a per-node log file. Each line in a log file is prefixed with a time stamp of the central node.

Here is an example of a *per-collect log file* for the trace collect on the node1 node:

```
% cat /cdat/00000001/logs.txt
2010-07-29 09:17:42: Creating "/cdat/00000001/collect.xml"
2010-07-29 09:17:42: Retrieving node information for node1
2010-07-29 09:17:44: Starting collect type "trace"
2010-07-29 09:17:44: Creating directory "/cdat/00000001/trace"
2010-07-29 09:17:44: Creating directory "/cdat/00000001/trace/node1"
2010-07-29 09:17:44: Starting "check" phase on node1 (LPAR): pid 5570774
2010-07-29 09:17:44: Waiting for children to terminate
2010-07-29 09:17:44: pid 5570774 (node1) terminated with exit status 0
2010-07-29 09:17:44: Starting "init" phase on node1 (LPAR): pid 5570776
2010-07-29 09:17:44: Waiting for children to terminate
2010-07-29 09:17:44: pid 5570776 (node1) terminated with exit status 0
2010-07-29 09:17:44: Starting "execute" phase on node1 (LPAR): pid 5570778
2010-07-29 09:17:44: Waiting for children to terminate
2010-07-29 09:17:46: pid 5570778 (node1) terminated with exit status 0
2010-07-29 09:17:46: Starting "terminate" phase on node1 (LPAR): pid 5570780
2010-07-29 09:17:46: Waiting for children to terminate
2010-07-29 09:17:47: pid 5570780 (node1) terminated with exit status 0
2010-07-29 09:17:47: Starting "grab" phase on node1 (LPAR): pid 5570782
2010-07-29 09:17:47: Waiting for children to terminate
2010-07-29 09:17:49: pid 5570782 (node1) terminated with exit status 0
2010-07-29 09:17:49: Starting "clean" phase on node1 (LPAR): pid 5570784
2010-07-29 09:17:49: Waiting for children to terminate
2010-07-29 09:17:50: pid 5570784 (node1) terminated with exit status 0
```
Here is an example of a *per-node log file* for the trace collect for the node1 node:

```
% cat /cdat/00000001/trace/node1/logs.txt
*** "check" phase ***
Running "/usr/lib/cdat/types/trace/trace -d1"
*** "init" phase ***
Running "/usr/lib/cdat/types/trace/trace -d1"
*** "execute" phase ***
Running "/usr/lib/cdat/types/trace/trace -d1"
Running remote command "LANG=C /usr/sbin/trace -a -o /tmp/cdat.trc " on "node1" as user "cdat"
Return code 0
*** "terminate" phase ***
Running "/usr/lib/cdat/types/trace/trace -d1"
Running remote command "LANG=C /usr/bin/trcstop" on "node1" as user "cdat"
```

```
Return code 0
*** "grab" phase ***
Running "/usr/lib/cdat/types/trace/trace -d1"
Retrieving /tmp/cdat.trc from LPAR node1 using SCP
Retrieving /etc/trcfmt from LPAR node1 using SCP
*** "clean" phase ***
Running "/usr/lib/cdat/types/trace/trace -d1"
Running remote command "rm -f /tmp/cdat.trc" on "node1" as user "cdat"
Return code 0
```
### **Collect types**

The Cluster data Aggregation framework provides you with a set of collect types.

The set of default collect type are : **snap**, **perfpmr**, and **trace**.

### **Default collect types**

The default collect types are as follows:

- v **snap:** Collects snap data from an AIX LPAR or VIOS.
- v **perfpmr**: Collects **perfpmr** data from an AIX LPAR.
- v **trace**: Tracks trace data from an AIX LPAR or VIOS.

#### **snap collect type**

The snap collect type runs the **snap** command with the specified options on an AIX LPAR or VIOS and retrieves the content of the /tmp/ibmsupt directory in the central repository. The snap collect type supports all the options supported by the AIX **snap** command.

#### **Example**

An example of a snap (default is snap -a) collect for two nodes (one for AIX LPAR and another for VIOS) follows:

```
% cdat collect -t snap -n LPAR:root@lpar1 -n
VIOS:padmin@vios1
```
#### **perfpmr collect type**

The **perfpmr** collect type installs the **perfpmr** command on an AIX LPAR (for example, perf61.tar.Z) and runs it with theperfpmr.sh 600 command.

The **perfpmr** collect type retrieves the file produced by perfpmr.sh -o perfdata -z on the central repository under the perfpmr.pax.gz directory. The perfpmr collect type supports the option **-d <duration>** that specifies the duration of the analysis in seconds (default is 600 seconds). If no version of the perfpmr tool matches the Operating System level of a remote node (for example, perf61.tar.Z for AIX 6.1) under the /usr/lib/cdat/types/perfpmr/ directory, the perfpmr collect type fails for that node and you must download the appropriate version of perfpmr for the node and copy it under the/usr/lib/cdat/types/perfpmr/ directory.

#### **Examples**

An example for the collect type follows:

```
Phase "check" of collect type "perfpmr" failed for node lpar1:
### BEGIN REASON
/usr/lib/cdat/types/perfpmr/perf61.tar.Z not found.
Please install a version of PERFPMR suitable for AIX 6.1.3.0 under
/usr/lib/cdat/types/perfpmr/perf61.tar.Z.
You may find it at the following URL:
ftp://ftp.software.ibm.com/aix/tools/perftools/perfpmr/
### END REASON
```
<span id="page-24-0"></span>An example for a perfpmr collect (duration equals 60 seconds) for the two AIX LPAR nodes follows: % cdat collect -t perfpmr,"-d 60" -n LPAR:lpar1 -n LPAR:root@lpar2

**Note:** You might retrieve the perfpmr package (for instance perf61.tar.Z) at ftp:// ftp.software.ibm.com/aix/tools/perftools/perfpmr and select the appropriate version (for perf61 download perf61.tar.ZforAIX).

#### **trace collect type**

The trace collect type runs the command **trace -a** on an AIX LPAR or VIOS.

The trace collect type holds for the specified number of seconds and then runs the **trcstop** command. It retrieves the trace file on the central repository under the trcfile file. The trace collect type supports the option **-d <duration>**, which specifies the duration of the trace in seconds (default is 30 seconds). Options can be passed to the AIX trace(5) command that are separated from script options by the -- symbol.

#### **Example**

```
The following command can be run:
% cdat collect -t trace,"-d 60 - -1 492" -n LPAR: lpar1 \
    -n LPAR:root@lpar2
```
This command runs the **trace** command with option -j 492 during 60 seconds on nodes lpar1 and lpar2

#### **Extending the framework**

This section describes how to extend the framework.

You can define a new type of collect in any of the following ways:

- 1. Creating a directory with the name of the new collect type in the /var/adm/ras/cdat/ directory.
- 2. Creating a manifest XML file within the directory that describes the function of the newly added collect type.
- 3. Writing a script within the directory to perform the collect operation.

#### **Format of the manifest.xml file**

A manifest.xml file describes what a collect type is and what options it supports.

An example of a manifest.xml file for the **trace** collect type follows:

```
<?xml version="1.0"?>
<manifest>
   <description>
       Retrieve trace data from remote nodes.
   </description>
    <script-arg id="d" mandatory="0" default="30"
        <description>Duration in seconds</description>
    </script-arg>
    <pass-through-arg default="-a">
        <description>AIX trace(5) command options</description>
    </pass-through-arg>
</manifest>
```
The XML Schema Definition for the manifest.xml file follows:

```
<?xml version="1.0"?>
<xs:schema xmlns:xs="http://www.w3.org/2001/XMLSchema">
 <xs:element name="manifest">
   <xs:complexType>
     <xs:sequence>
```

```
<xs:element name="description"/>
        <xs:element name="script-arg">
          <xs:complexType>
           <xs:sequence>
             <xs:element name="description"/>
            </xs:sequence>
            <xs:attribute name="id" type="xs:string" use="required"/>
            <xs:attribute name="mandatory" type="xs:integer" use="required"/>
            <xs:attribute name="default" type="xs:string" use="required"/>
         </xs:complexType>
        </xs:element>
        <xs:element name="pass-through-arg">
         <xs:complexType>
           <xs:sequence>
              <xs:element name="description"/>
           </xs:sequence>
           <xs:attribute name="default" type="xs:string" use="required"/>
         </xs:complexType>
       </xs:element>
      </xs:sequence>
    </xs:complexType>
  </xs:element>
</xs:schema>
```
### **Custom collect scripts**

You can find the information on a set of six phases for the collect operation: check, init, execute, terminate, grab, and clean that the Cluster Data Aggregation Tool framework defines.

A collect type might provide a script or an executable to implement those phases. Not all phases are required, and if a given phase is not implemented, this phase is ignored. There is a synchronization point after each phase; that is, that is the framework waits for the previous phase to finish on all nodes before starting the next phase.

- v The purpose of the **check** phase is to verify that the collect operation can be performed on the remote node. The process include steps such as checking the OS level of the remote node and checking the disk space.
- v The purpose of the **init** phase is to set up the environment that is required for the execution of the collect. The process include the installation of file sets or scripts on the remote node. It is best to use the push\_file service to copy files to the remote node.
- v The purpose of the **execute** phase is to start the collect process on the remote nodes.
- v The purpose of the **terminate** phase is to stop the collect process on the remote nodes such that the result of the collect is available.
- v The purpose of the **grab** phase is to retrieve the collected data from the remote node and to copy it into the destination directory. Use the get\_file service to retrieve files or directories from a remote node because this service manages the authentication with the remote node automatically and is capable of extending the size of the repository when required.
- v The purpose of the **clean** phase is to perform cleanup on the local or remote node. The process include the removal of temporary files or the removal of file sets installed during the init phase from the remote node. Notice that the clean phase is always performed, even if the collect fails or is interrupted.

A custom collect script must be provided to implement phases such as check, init, execute, terminate, grab, and clean. It is not mandatory to implement all the phases. For example, you are not required to provide an init or terminate implementation, if no special action is being performed during those phases. The script is written in any programming language (scripts or compiled binaries). You call the push file, get file, mlog, and remote cmd services provided by the Cluster Data Aggregation Tool framework from the custom scripts to transfer files, log messages, or run commands on a remote node.

Each implemented phase of the custom script must follow the rules that are described for the return codes:

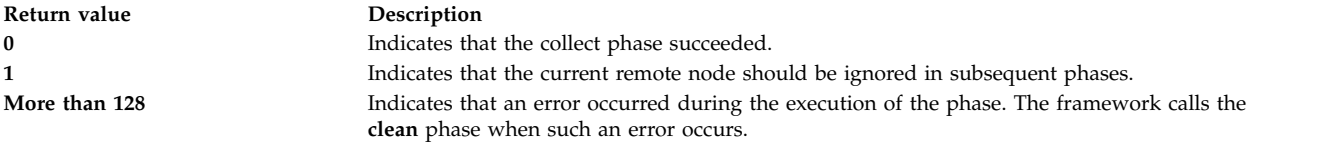

A collect script is invoked with the following environment variables (set by the framework):

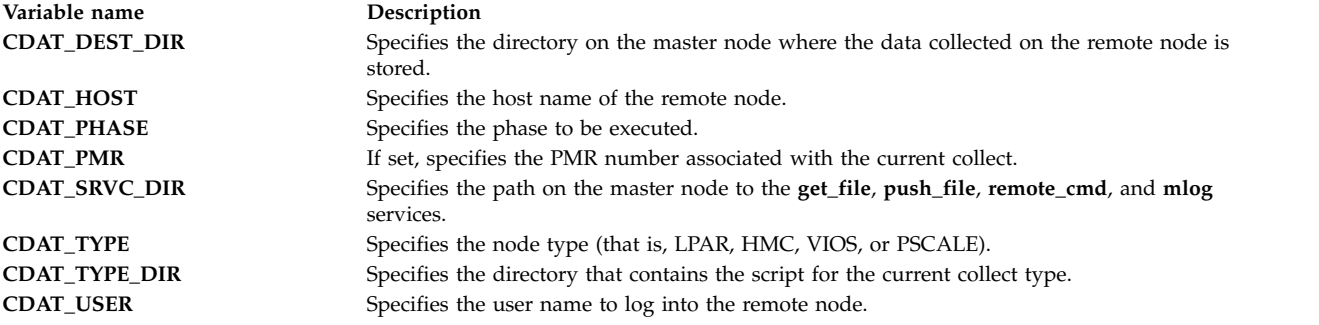

#### **Example**

An example of a new collect type definition that retrieves the content of the /var/adm/ras/errlog file from remote nodes (of type AIX LPAR) follows:

- 1. Create a new directory under the /var/adm/ras/cdat/ directory:
	- % mkdir -p /var/adm/ras/cdat/myerrlog
- 2. Create the manifest.xml file:

```
% vi /var/adm/ras/cdat/myerrlog/manifest.xml
<?xml version="1.0"?>
<manifest>
<description>Retrieve the content of the /var/adm/ras/errlog file.</description>
</manifest>
```
**Note:** You can also create localized manifest.xml files by adding a local suffix (for example, the manifest.fr\_FR.xml file for French).

3. Create the script that fetches the errlog file. In the following example, only the grab phase is implemented because there is no command to generate the file (no execute phase).

```
% vi /var/adm/ras/cdat/myerrlog/myerrlog
#!/bin/sh
if \lceil $CDAT PHASE = "grab" ]; then
    $CDAT_SRVC_DIR/get_file /var/adm/ras/errlog
     if \left[\begin{array}{cc} \overline{\$}?\end{array}-ne\ 0\right]; then
          $CDAT_SRVC_DIR/mlog 0 "Could not retrieve errlog from $CDAT_HOST"
          exit 128
     fi
fi
exit 0
```
4. Verify whether the new collect type is added and detected, by running the following command: % cdat list-types

The preceding command lists all the available collect types.

The following command retrieves the content of the /var/adm/ras/errlog file:

```
... myerrlog (/var/adm/ras/cdat/myerrlog)
```

```
5. Run the new collect type:
```
% cdat collect -t myerrlog -n LPAR:root@mylpar1 -n LPAR:root@mylpar2

#### <span id="page-27-0"></span>**Related concepts**:

["cdat collect subcommand" on page 11](#page-18-0)

### **Framework helpers**

The framework provides a set of services to collect scripts that you use to log messages, to execute commands on remote nodes, or to transfer files between remote nodes and the central master node.

To be portable, collect scripts use these services to accomplish those actions instead of creating your own. These services allow the collect scripts to ignore the underlying transport protocol, which is used to connect to remote nodes such as Secure Shell (SSH), Remote Execution Protocol (REXEC), Telnet, and File Transfer Protocol (FTP).

#### **remote\_cmd service**

Use the **remote\_cmd** service to execute commands on the remote nodes.

Information about how to connect to the remote node is retrieved from the **CDAT\_USER, CDAT\_HOST**, and **CDAT\_TYPE** environment variables. The **remote\_cmd** service might use SSH, REXEC, or Telnet to execute the command on the remote node. If logging to the remote node requires a password (for example, no preauthentication phase was performed for this node), the **remote cmd** service will fail.

#### **Syntax**

remote\_cmd *<command>*

#### **push\_file service**

Use the **push\_file** service to copy files or directories from the central master node to a remote node.

Information about how to connect to the remote node is retrieved from the **CDAT\_USER, CDAT\_HOST**, and **CDAT\_TYPE** environment variables. The **push\_file** service might use Secure Copy Protocol (SCP) or File Transfer Protocol (FTP) to copy the files to the remote node. If copying a file to the remote node requires a password (for example, no preauthentication phase was performed for this node), the **push\_file** service will fail.

#### **Syntax**

push\_file *<local file>*....*<remote directory>*

#### **get\_file service**

Use the **get\_file** service to copy files or directories from the remote node to the central master node. Information about how to connect to the remote node is retrieved from the **CDAT\_USER, CDAT\_HOST**, and **CDAT\_TYPE** environment variables.

The **CDAT\_DEST\_DIR** environment variable specifies the location where files must be copied. The **get\_file** service might use Secure Copy Protocol (SCP) or FTP to copy the files from the remote node. If copying a file from the remote node requires a password (for example, no preauthentication phase was performed for this node), the **get\_file** service will fail.

#### **Syntax**

get\_file <*remote file*>....<*local file*>

A directory can be specified instead of **local file** to retrieve several files or directories with a single call. get\_file <*remote file*>....<*local directory*>

Before retrieving the file, the **get\_file** service determines whether there is enough free space in the destination file system to store that file. If this is not the case, the **get\_file** service extends the size of the file system automatically if the **cdat collect** command was called with option **-g**.

#### <span id="page-28-0"></span>**mlog service**

Use the **mlog** service to log diagnostic messages. These diagnostic messages are stored in the per-node log files.

#### **Syntax**

```
mlog <level> <message to log>
```
A severity level can be specified with **<level>** (an integer). If the level is -1, the message is also printed on the **stderr** output (and in the **collect log** file), when the current collect phase ends.

### **CDAT quick start**

Before using the Cluster Data Aggregation Tool, you must initialize it on the master node, the central node that gathers problem determination data.

To initialize Cluster Data Aggregation Tool, complete the following steps:

- 1. Log in to the Cluster Data Aggregation Tool central master node as root and run the **smit cdat** command.
- 2. Select **Create the Repository**.
- 3. Select **Discover Nodes** to create a file that lists all of the remote nodes where you need to collect problem determination data. The default name for this file is **/cdat/nodes.txt**.
- 4. Select **Manage Remote Nodes**.
- 5. Select **Initialize Access to Remote Nodes**.
- 6. Specify the file name that lists all the remote nodes in the **Node filename** field.
- 7. Press **Enter** to perform the initialization.
- 8. Answer all questions when prompted and specify a password for the **cdat** user that is created on each remote node. You must provide the **root** password of each remote node.

After the Cluster Data Aggregation Tool master node has been initialized, you are able to collect problem determination data on the remote nodes by using default collect types such as **perfpmr**, **snap**, or **trace**

To collect data on remote nodes, complete the following steps:

- 1. Log in to the Cluster Data Aggregation Tool master node as root or as cdat user and run the **smit cdat** command.
- 2. Select **Collect Data from Remote Nodes**.
- 3. If there is a file that lists all of the remote nodes where you need to collect problem determination data, use it to specify the remote nodes. The default value for the **Node filename** field is **/cdat/nodes.txt**. If you do not have a file that lists the remote nodes, manually enter the remote nodes in the **Remote nodes** field.
- 4. Select the collect type you want to perform in the **Collect type** field.
- 5. Specify options in the **Parameters** field.
- 6. Press **Enter** to perform the collect operation.

### <span id="page-30-0"></span>**Notices**

This information was developed for products and services offered in the US.

IBM may not offer the products, services, or features discussed in this document in other countries. Consult your local IBM representative for information on the products and services currently available in your area. Any reference to an IBM product, program, or service is not intended to state or imply that only that IBM product, program, or service may be used. Any functionally equivalent product, program, or service that does not infringe any IBM intellectual property right may be used instead. However, it is the user's responsibility to evaluate and verify the operation of any non-IBM product, program, or service.

IBM may have patents or pending patent applications covering subject matter described in this document. The furnishing of this document does not grant you any license to these patents. You can send license inquiries, in writing, to:

*IBM Director of Licensing IBM Corporation North Castle Drive, MD-NC119 Armonk, NY 10504-1785 US*

For license inquiries regarding double-byte character set (DBCS) information, contact the IBM Intellectual Property Department in your country or send inquiries, in writing, to:

*Intellectual Property Licensing Legal and Intellectual Property Law IBM Japan Ltd. 19-21, Nihonbashi-Hakozakicho, Chuo-ku Tokyo 103-8510, Japan*

INTERNATIONAL BUSINESS MACHINES CORPORATION PROVIDES THIS PUBLICATION "AS IS" WITHOUT WARRANTY OF ANY KIND, EITHER EXPRESS OR IMPLIED, INCLUDING, BUT NOT LIMITED TO, THE IMPLIED WARRANTIES OF NON-INFRINGEMENT, MERCHANTABILITY OR FITNESS FOR A PARTICULAR PURPOSE. Some jurisdictions do not allow disclaimer of express or implied warranties in certain transactions, therefore, this statement may not apply to you.

This information could include technical inaccuracies or typographical errors. Changes are periodically made to the information herein; these changes will be incorporated in new editions of the publication. IBM may make improvements and/or changes in the product(s) and/or the program(s) described in this publication at any time without notice.

Any references in this information to non-IBM websites are provided for convenience only and do not in any manner serve as an endorsement of those websites. The materials at those websites are not part of the materials for this IBM product and use of those websites is at your own risk.

IBM may use or distribute any of the information you provide in any way it believes appropriate without incurring any obligation to you.

Licensees of this program who wish to have information about it for the purpose of enabling: (i) the exchange of information between independently created programs and other programs (including this one) and (ii) the mutual use of the information which has been exchanged, should contact:

*IBM Director of Licensing IBM Corporation North Castle Drive, MD-NC119 Armonk, NY 10504-1785 US*

Such information may be available, subject to appropriate terms and conditions, including in some cases, payment of a fee.

The licensed program described in this document and all licensed material available for it are provided by IBM under terms of the IBM Customer Agreement, IBM International Program License Agreement or any equivalent agreement between us.

The performance data and client examples cited are presented for illustrative purposes only. Actual performance results may vary depending on specific configurations and operating conditions.

Information concerning non-IBM products was obtained from the suppliers of those products, their published announcements or other publicly available sources. IBM has not tested those products and cannot confirm the accuracy of performance, compatibility or any other claims related to non-IBM products. Questions on the capabilities of non-IBM products should be addressed to the suppliers of those products.

Statements regarding IBM's future direction or intent are subject to change or withdrawal without notice, and represent goals and objectives only.

All IBM prices shown are IBM's suggested retail prices, are current and are subject to change without notice. Dealer prices may vary.

This information is for planning purposes only. The information herein is subject to change before the products described become available.

This information contains examples of data and reports used in daily business operations. To illustrate them as completely as possible, the examples include the names of individuals, companies, brands, and products. All of these names are fictitious and any similarity to actual people or business enterprises is entirely coincidental.

#### COPYRIGHT LICENSE:

This information contains sample application programs in source language, which illustrate programming techniques on various operating platforms. You may copy, modify, and distribute these sample programs in any form without payment to IBM, for the purposes of developing, using, marketing or distributing application programs conforming to the application programming interface for the operating platform for which the sample programs are written. These examples have not been thoroughly tested under all conditions. IBM, therefore, cannot guarantee or imply reliability, serviceability, or function of these programs. The sample programs are provided "AS IS", without warranty of any kind. IBM shall not be liable for any damages arising out of your use of the sample programs.

Each copy or any portion of these sample programs or any derivative work must include a copyright notice as follows:

© (your company name) (year).

Portions of this code are derived from IBM Corp. Sample Programs.

© Copyright IBM Corp. \_enter the year or years\_.

### <span id="page-32-0"></span>**Privacy policy considerations**

IBM® Software products, including software as a service solutions, ("Software Offerings") may use cookies or other technologies to collect product usage information, to help improve the end user experience, to tailor interactions with the end user or for other purposes. In many cases no personally identifiable information is collected by the Software Offerings. Some of our Software Offerings can help enable you to collect personally identifiable information. If this Software Offering uses cookies to collect personally identifiable information, specific information about this offering's use of cookies is set forth below.

This Software Offering does not use cookies or other technologies to collect personally identifiable information.

If the configurations deployed for this Software Offering provide you as the customer the ability to collect personally identifiable information from end users via cookies and other technologies, you should seek your own legal advice about any laws applicable to such data collection, including any requirements for notice and consent.

For more information about the use of various technologies, including cookies, for these purposes, see IBM's Privacy Policy at<http://www.ibm.com/privacy>and IBM's Online Privacy Statement at <http://www.ibm.com/privacy/details>the section entitled "Cookies, Web Beacons and Other Technologies" and the "IBM Software Products and Software-as-a-Service Privacy Statement" at [http://www.ibm.com/software/info/product-privacy.](http://www.ibm.com/software/info/product-privacy)

### **Trademarks**

IBM, the IBM logo, and ibm.com are trademarks or registered trademarks of International Business Machines Corp., registered in many jurisdictions worldwide. Other product and service names might be trademarks of IBM or other companies. A current list of IBM trademarks is available on the web at [Copyright and trademark information](http://www.ibm.com/legal/us/en/copytrade.shtml) at www.ibm.com/legal/copytrade.shtml.

Linux is a registered trademark of Linus Torvalds in the United States, other countries, or both.

### <span id="page-34-0"></span>**Index**

### **Special characters**

[/cdat/nodes.txt](#page-21-0) 1[4, 21](#page-28-0) [/usr/lib/cdat/types/](#page-19-0) 12

## **A**

[access](#page-8-0) [1, 2](#page-9-0)[, 8](#page-15-0)[, 10](#page-17-0) [archive](#page-8-0) [1, 2](#page-9-0)[, 13](#page-20-0)

### **C**

[cdat](#page-9-0) [2, 3](#page-10-0)[, 10](#page-17-0)[, 14](#page-21-0)[, 15](#page-22-0)[, 21](#page-28-0) [CDAT\\_DEST\\_DIR](#page-27-0) 20 [CDAT\\_HOST](#page-27-0) 20 [CDAT\\_TYPE](#page-27-0) 20 [CDAT\\_USER](#page-27-0) 20  $cdat.xml$  [7, 8](#page-15-0) [check](#page-8-0) [1, 7](#page-14-0)[, 17](#page-24-0)[, 18](#page-25-0) [clean](#page-8-0) [1, 17](#page-24-0)[, 18](#page-25-0) [collect](#page-8-0) [1, 2](#page-9-0)[, 11](#page-18-0)[, 20](#page-27-0) [collect log](#page-28-0) 21 [collect.xml](#page-18-0) 11

## **D**

[Default Collect Types](#page-23-0) 16 [delete](#page-8-0) [1, 2](#page-9-0)[, 8](#page-15-0) [discover-node](#page-8-0) [1, 2](#page-9-0) [discover-nodes](#page-15-0) 8 [dump](#page-8-0) 1

### **E**

[execute](#page-8-0) [1, 17](#page-24-0)[, 18](#page-25-0) [Extending Framework](#page-24-0) 1[7, 18](#page-25-0)

### **G**

[get\\_file](#page-24-0) 1[7, 18](#page-25-0)[, 20](#page-27-0) [grab](#page-8-0) [1, 17](#page-24-0)[, 18](#page-25-0)

### **H**

[Helpers](#page-27-0) 20 [HMC](#page-8-0) [1, 8](#page-15-0)[, 10](#page-17-0) [hscroot](#page-15-0) 8

**I** [init](#page-8-0) [1, 2](#page-9-0)[, 3](#page-10-0)[, 8](#page-15-0)[, 17](#page-24-0)[, 18](#page-25-0) [iptrace](#page-8-0) 1 [IVM](#page-15-0) 8

**L** [list-nodes](#page-8-0) [1, 2](#page-9-0)[, 9](#page-16-0) [list-types](#page-8-0) [1, 2](#page-9-0)[, 12](#page-19-0)

[log file](#page-22-0) 15 [LPAR](#page-8-0) [1, 8](#page-15-0)[, 16](#page-23-0)[, 17](#page-24-0) [lpar1](#page-24-0) 17 [lpar2](#page-24-0) 17

### **M**

[manifest.xml](#page-19-0) 1[2, 17](#page-24-0)[, 18](#page-25-0) [mlog](#page-24-0) 1[7, 18](#page-25-0)[, 21](#page-28-0)

### **N**

[Node](#page-17-0) 10 [nodes.txt](#page-15-0) [8, 9](#page-16-0)

### **P**

[padmin](#page-15-0) [8, 10](#page-17-0) [perfpmr](#page-8-0) [1, 16](#page-23-0)[, 21](#page-28-0) [perfpmr package](#page-23-0) 16 [PMR number](#page-15-0) 8 [push\\_file](#page-24-0) 1[7, 18](#page-25-0)[, 20](#page-27-0)

### **Q**

[Quickstart](#page-28-0) 21

### **R**

[remote nodes](#page-18-0) 11 [remote\\_cmd](#page-24-0) 1[7, 18](#page-25-0)[, 20](#page-27-0) [root](#page-10-0) [3, 21](#page-28-0) [run](#page-15-0) 8

### **S**

[show](#page-8-0) [1, 2](#page-9-0)[, 4](#page-11-0)[, 13](#page-20-0) [SMIT](#page-8-0) 1 [smit cdat](#page-28-0) 21 [snap](#page-8-0) [1, 14](#page-21-0)[, 16](#page-23-0)[, 21](#page-28-0) [stderr](#page-28-0) 21

### **T**

[terminate](#page-8-0) [1, 17](#page-24-0)[, 18](#page-25-0) [trace](#page-8-0) [1, 16](#page-23-0)[, 17](#page-24-0)[, 18](#page-25-0)[, 21](#page-28-0) [trcfile](#page-24-0) 17

### **U**

[User](#page-17-0) 10

### **V**

[var/adm/ras/cdat/](#page-19-0) 12 [VIOS](#page-8-0) [1, 8](#page-15-0)[, 16](#page-23-0)[, 17](#page-24-0)

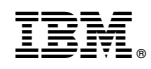

Printed in USA